## **Request License Activation / Renewal / Upgrade**

There are 3 alternative ways<sup>1</sup> to open the activation / renewal / upgrade request form.

- 1. from [Main menu](https://www.onyxwiki.net/doku.php?id=en:main_menu)
- 2. from program [OnyxRegister](https://www.onyxwiki.net/doku.php?id=en:program_onyxregister)
- 3. from [Info menu](https://www.onyxwiki.net/doku.php?id=en:info_menu)

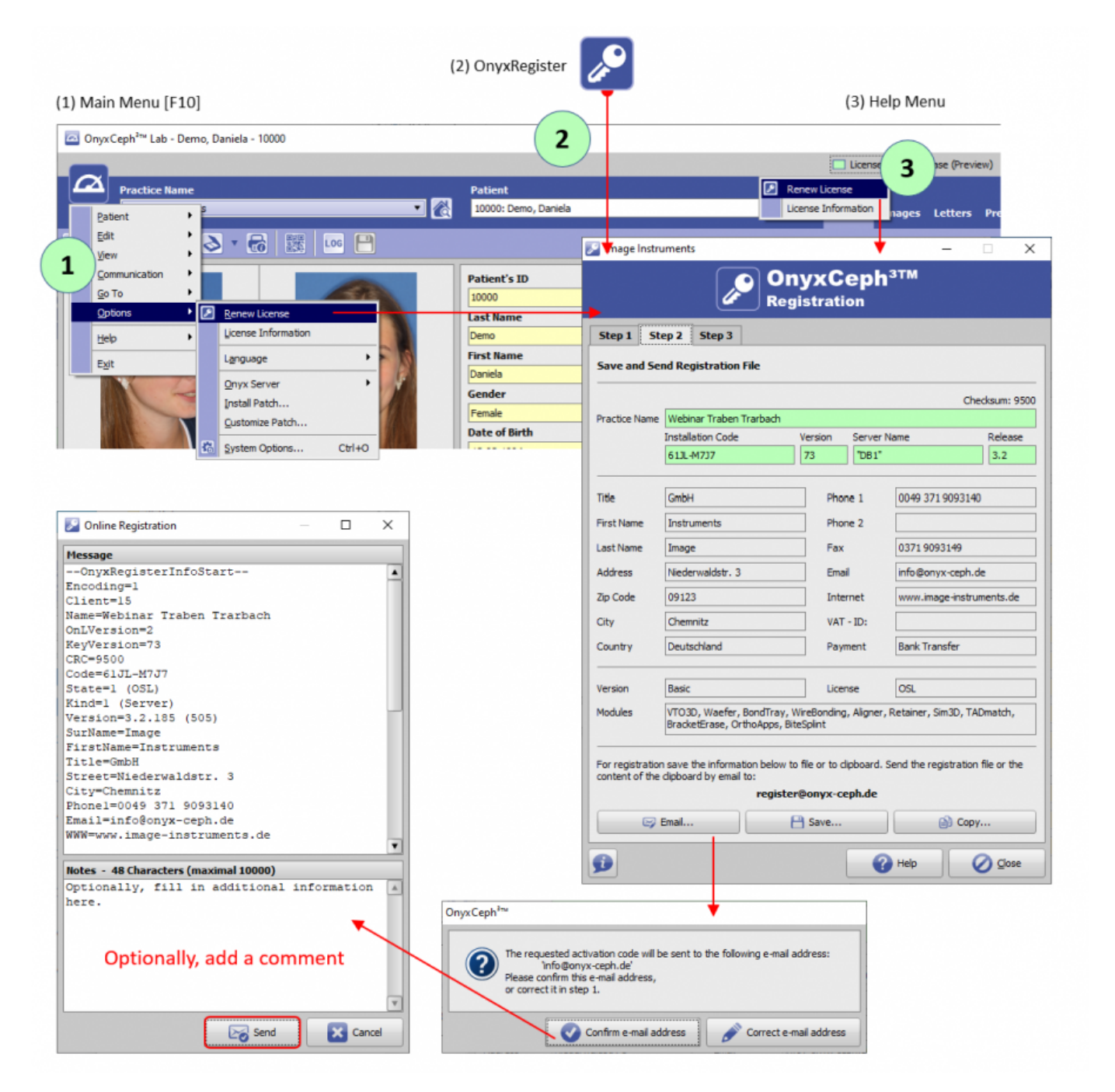

Add short notes or even questions in input field Message - e.g., if the request is for testing 3D modules.

[License activation](https://www.onyxwiki.net/doku.php?id=en:ui_license_activation)

<sup>1</sup> To reactivate a license after the server was moved to a new hardware, program OnyxRegister needs to be

Last update: 2024/03/22 07:38 en:howtoactivatelicense https://www.onyxwiki.net/doku.php?id=en:howtoactivatelicense&rev=1711089509

opened standalone from local program folder OnyxCeph3 (Type 2 above).

From: <https://www.onyxwiki.net/>- **[OnyxCeph³™ Wiki]**

Permanent link: **<https://www.onyxwiki.net/doku.php?id=en:howtoactivatelicense&rev=1711089509>**

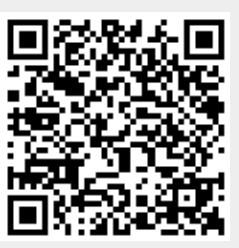

Last update: **2024/03/22 07:38**